## eClinicalWorks Healow Patient Instructions

In advance of your appointment, you will either receive an SMS/text message or an email with a link on how you can start your appointment.

## SMS/Text Message

You will receive a text message similar to the one below. Click on the link 15 minutes prior to your appointment to start your visit.

Hello Roger, You have a Televisit with Raj Dharampuriya on 03/30 at 4:45 PM EST Click below 15 mins before your visit: https://msg.fm/dny21rz

## Email

From the email, click on "Join this Telemedicine Appointment directly" button from the device you will be using (smartphone, tablet, or computer with a camera and microphone), and the visit will launch in your browser. You will not be required to sign-in to your portal.

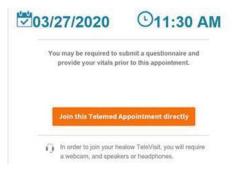

## Supported browsers are:

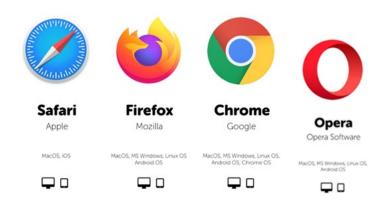